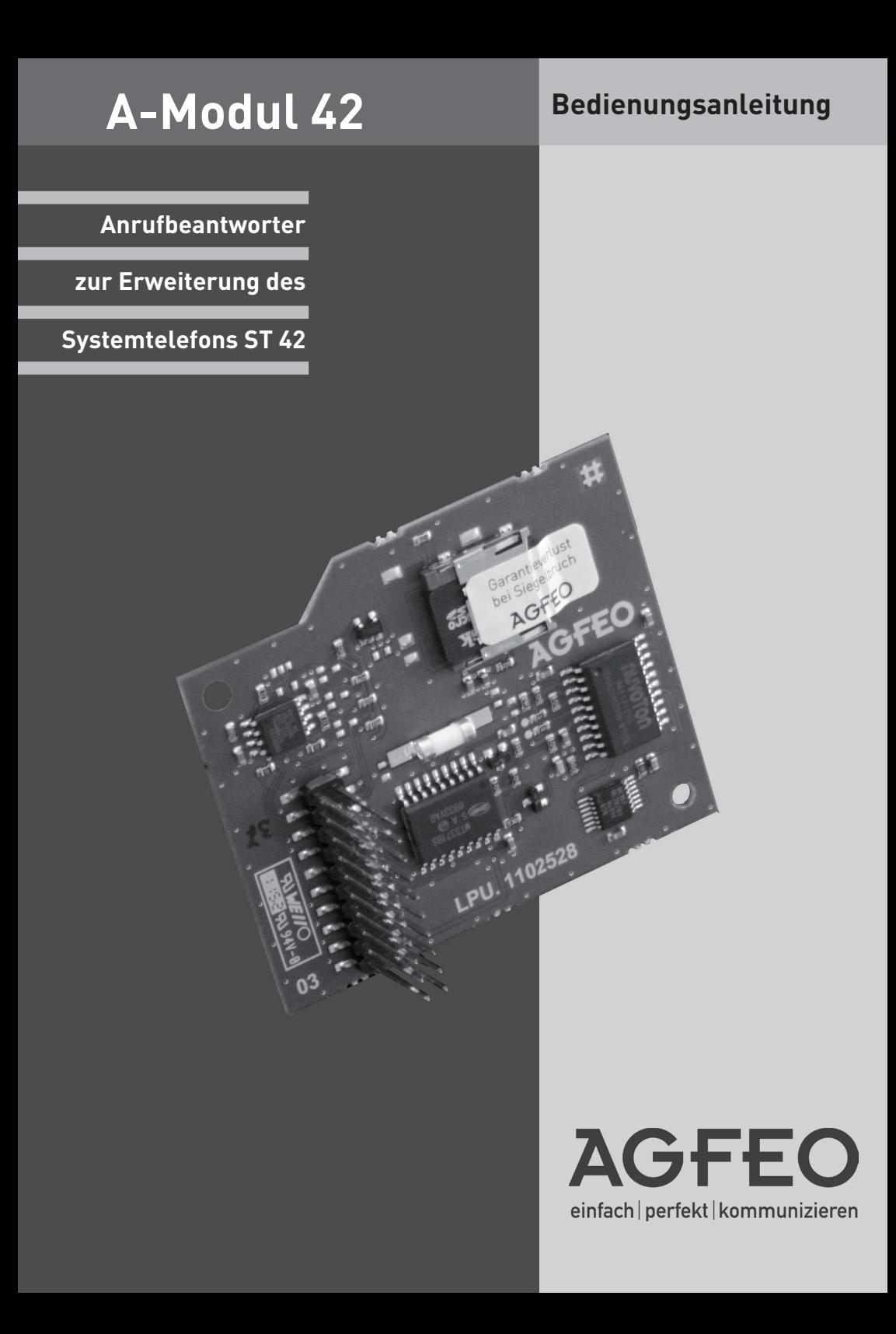

#### **Gebrauchsbestimmungen**

Zum Betrieb eines A-Moduls 42 muß Ihr bestehendes Systemtelefon ST 42 über eine Firmware 1.2 oder höher verfügen! Wie ein Update an Ihrem ST 42 durchzuführen ist, entnehmen Sie bitte Seite 8.

Das digitale Systemtelefon ST 42 mit dem A-Modul 42 ist zum Anschluss an einen internen ISDN-Bus oder einen UP0-Anschluss Ihrer AGFEO ISDN-Telekommunikationsanlage bestimmt.

Das ST 42 mit A-Modul 42 können Sie an folgende AGFEO ISDN-Telekommunikationsanlagen

- ISDN-Telekommunikationsanlagen AS 151 plus, AS 181 plus, AS 181 plus EIB
- ISDN-Telekommunikationsanlagen AS 281 All-In-One, AS 35, AS 35 All-In-One
- ISDN-Telekommunikationsanlagen AS 40P (mit P 400-1), AS 4000 (mit P 400-1), AS 100 IT (mit P 400 IT)
- ISDN-Telekommunikationsanlagen AS 43, AS 45, AS 200 IT

mit Firmwareversion 8.6 oder höher betreiben.

Die aktuellen Firmwareversionen können Sie im Internet auf www.agfeo.de einsehen!

Über Firmware-Upgrades informiert Sie Ihr qualifizierter AGFEO-Fachhändler. Eine Haftung der AGFEO GmbH & Co. KG für Schäden aus nicht bestimmungsgemäßem Gebrauch ist ausgeschlossen.

Das Anrufbeantwortermodul ist mit einem Garantiesiegel versehen. **Bitte beachten Sie, dass die Garantie erlischt, sobald das Siegel gebrochen wird!**

## Inhaltsverzeichnis

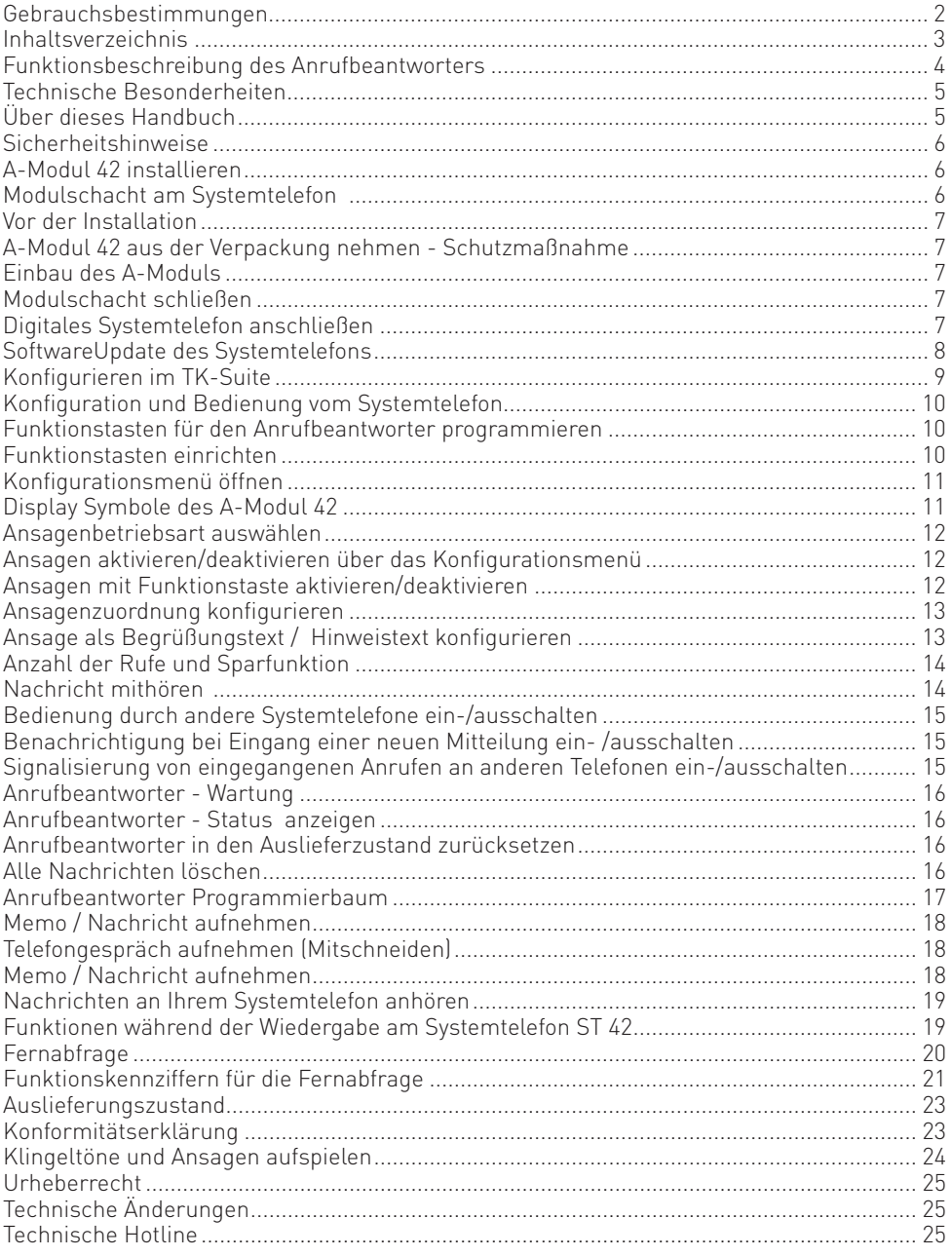

#### **Funktionsbeschreibung des Anrufbeantworters**

Mit dem A-Modul 42 erweitern Sie Ihr digitales Systemtelefon ST 42 um einen individuellen, persönlichen Anrufbeantworter (AB) mit höchster Aufnahme- und Wiedergabequalität. Das A-Modul 42 wird in den Modulschacht an der Unterseite des ST 42 eingesteckt.

Sie verfügen mit dem A-Modul 42 über bis zu 6 Ansagen, je Ansage haben Sie drei grundsätzliche Einstellungsmöglichkeiten:

#### **Einfacher Anrufbeantworter**

Hierbei reagiert das A-Modul wie ein normaler analoger Anrufbeantworter. Ist der einfache Anrufbeantworter aktiviert, wird jeder Ruf angenommen und am eigenen Telefon signalisiert. Der einfache Anrufbeantworter kann als Begrüßung (mit Aufnahmemöglichkeit) oder als Hinweis (ohne Aufnahmemöglichkeit) konfiguriert werden.

#### **System-Anrufbeantworter**

Im Gegensatz zum einfachen Anrufbeantworter kann beim System-Anrufbeantworter unterschieden werden, welche Gespräche er annehmen soll (nach Rufnummern-Bündel, nach MSN, nach Internrufnummer), wo die aufgenommenen Gespräche signalisiert werden sollen und damit auch von welchem Telefon aus der Anrufbeantworter bedient werden kann. Der Systemanrufbeantworter kann als Begrüßung (mit Aufnahmemöglichkeit) oder als Hinweis (ohne Aufnahmemöglichkeit) konfiguriert werden.

#### **Sprachfach**

Die Funktion "Sprachfach" ermöglicht es, eine Nachricht gezielt für einen anderen Teilnehmer aufzunehmen und in einem Sprachfach zu hinterlegen. Auf dieses Sprachfach können andere Systemtelefone mit einer Funktionstaste "Sprachfach abhören" jederzeit zugreifen. Bei der Funktion Sprachfach kann eine "Mithörfunktion" eingestellt werden, so dass bei Aufzeichnung einer Nachricht auf das Sprachfach der Lautsprecher des anderen Systemtelefons eingeschaltet wird (Durchsage mit gleichzeitiger Aufnahme). Die Funktionstaste "Sprachfach abhören" ermöglicht dabei das direkte Abhören der Sprachnachricht und signalisiert mittels LED, ob andere Teilnehmer die Nachricht schon abgehört haben.

#### **Allgemeines:**

- Sollten mehrere Ansagen für den gleichen Fall konfiguriert sein, wird die Ansage mit der niedrigeren Ordnungsnummer gespielt.
- Die Ansagen können einzeln oder alle gemeinsam über das Menü, eine AB-Taste oder die Zeitsteuerung (Taste Multifunktion) aktiviert /deaktiviert werden.
- Ist für einen ankommenden Ruf kein entsprechender Ansagetext aktiviert und kein Telefoncode programmiert, nimmt der Anrufbeantworter den Ruf nicht an. Ist ein Telefoncode programmiert, werden bei nicht konfigurierter Ansage externe Anrufe nach 17 Rufen, interne Anrufe nach 34 Rufen angenommen.
- Internteilnehmer, die Sie unter "Benachrichtigung/ Info an Systels" eingetragen haben, können alle Nachrichten abhören, löschen und die Ansagen aktivieren/deaktivieren.
- Die Ansagetexte können direkt Anruffiltern zugeordnet werden. Die Anruffilter greifen unabhängig von der Aktivierung der Ansagen.

Selbstverständlich ist die Fernabfrage Ihres Anrufbeantworters von jedem externen und internen Telefon mit MFV-Wahl aus möglich.

Auslieferungszustand: Ansagetext 1 ist als Standardansage mit Aufnahmemöglichkeit (Begrüßung) konfiguriert und nimmt nach Aktivierung alle internen und externen Rufe nach der 5. Signalisierung an, die Ansagen 2 bis 6 sind nicht zugeordnet.

#### **Technische Besonderheiten**

- Digitaler Anrufbeantworter, kein zusätzliches Netzteil erforderlich, Versorgung über den Anschluß des Systemtelefons ST 42 durch die TK-Anlage
- Gesamtaufzeichnungsdauer max. 60 Minuten
- Maximale Dauer einer Nachricht 10 Minuten
- Maximale Dauer eines Memos 10 Minuten
- Maximale Dauer eines Gesprächsmitschnitts 20 Minuten
- Maximal 99 Nachrichten können aufgenommen werden
- Maximale Dauer einer Begrüßung oder eines Hinweises 10 Minuten
- Alle Aufnahmen, alle Einstellungen des AB sind gespeichert, auch nach einem Trennen des Anschlusses des ST 42 mit AB von der TK-Anlage oder Stromausfall der TK-Anlage
- Ein-/Ausschalten des AB über Funktionstaste, Timer der TK-Anlage und über Fernabfrage
- Displayanzeige: Anzahl der aufgenommenen Nachrichten, Rufnummer bzw. Name des Anrufers, Uhrzeit und Datum der Aufnahme, Dauer der Aufnahme, Rufnummer des gewählten Anschlusses oder Intern, Uhrzeit und Datum werden aus der TK-Anlage übernommen

### **Über dieses Handbuch**

In diesem Handbuch ist die Installation des A-Moduls 42 im Systemtelefon ST 42 und die Bedienung des Anrufbeantworters mit einer Anlagenfirmware ab 8.6 beschrieben. Ausführliche Erklärungen zu den Leistungsmerkmalen Ihres Systemtelefons und Ihrer TK-Anlage finden Sie in der Bedienungsanleitung des Systemtelefons und in der Bedienungsanleitung Ihrer TK-Anlage.

#### **Sicherheitshinweise**

- Während eines Gewitters dürfen Sie die Anschlussleitung des Systemtelefons nicht anschließen und nicht lösen.
- Verlegen Sie die Anschlußleitung des Systemtelefons so, dass niemand darauf treten oder stolpern kann.
- Achten Sie darauf, dass keine Flüssigkeit ins Innere des Systemtelefons gelangt. Kurzschlüsse können die Folge sein.
- Vor dem Öffnen des Modulschachts am Systemtelefon den Westernstecker des Anschlusskabels aus der Dose ziehen!

Zum Lösen des Anschlusskabels drücken Sie (ggf. mit einem kleinen Schraubendreher) den Rasthaken des Westernsteckers in Richtung Steckerkörper und ziehen gleichzeitig den Stecker am Kabel heraus.

#### **Modulschacht am Systemtelefon A-Modul 42 installieren**

Zum Öffnen des Modulschachts an der Unterseite des Systemtelefons drücken Sie den Riegel des Deckels zusammen und klappen dabei den Deckel auf. Nehmen Sie den Deckel ab.

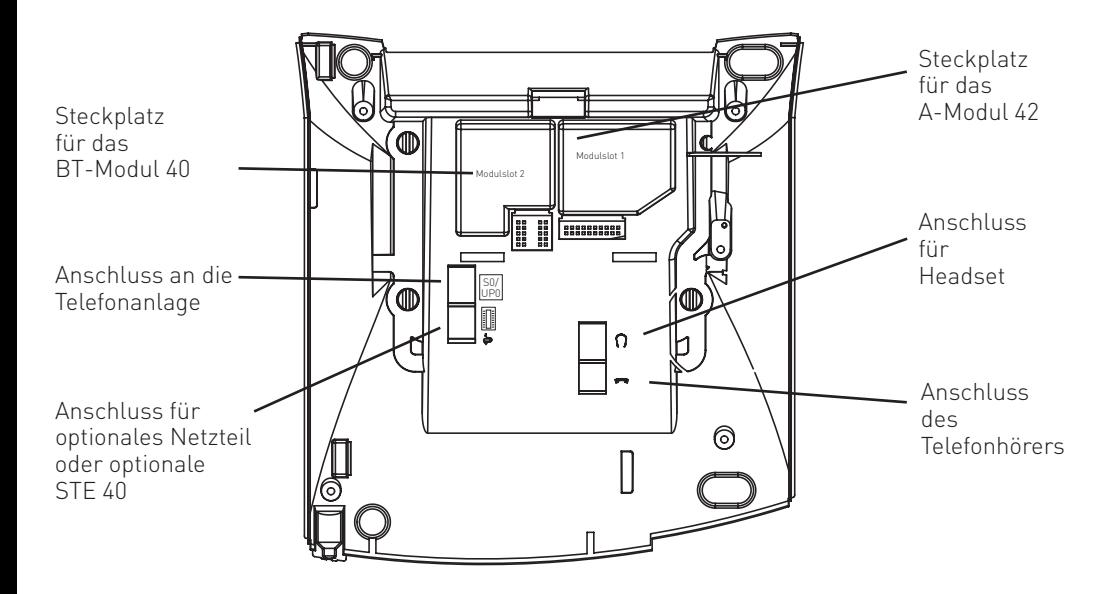

#### **Vor der Installation**

Bevor Sie mit der Installation des A-Moduls beginnen, stellen Sie bitte sicher, dass Ihr ST 42 über den aktuellen Firmwarestand verfügt. Führen Sie gegebenenfalls vorher ein Firmwareupdate durch (Siehe Seite 8)!

#### **A-Modul 42 aus der Verpackung nehmen - Schutzmaßnahme**

Bevor Sie das A-Modul 42 aus der Verpackung nehmen und das A-Modul 42 in das Systemtelefon einstecken, berühren Sie bitte kurzzeitig den leitfähigen Teil einer Wasserleitung oder Zentralheizung. Sie leiten dadurch eine mögliche elektrostatische Ladung ab und schützen so die elektrostatisch gefährdeten Bauelemente des A-Moduls und des Systemtelefons.

#### **Einbau des A-Moduls**

- Setzen Sie das Modul, Steckerleiste nach unten, wie auf dem Bild dargestellt in den Modulschacht ein.
- Führen Sie das Modul vorsichtig nach unten, bis die Steckverbinder greifen.
- Drücken Sie das Modul bis zum Anschlag nieder.

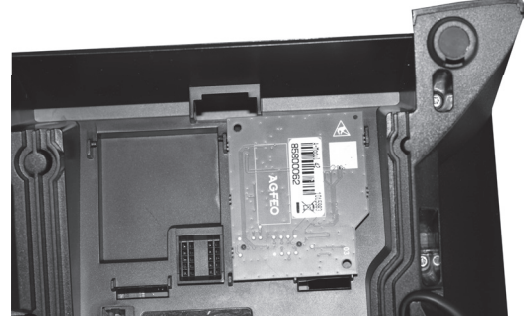

Einsetzen des A-Moduls

#### **Modulschacht schließen**

- Setzen Sie den Deckel mit den beiden Haltenasen in die Halteschlitze.
- Drücken Sie den Deckel herunter, bis der Riegel hörbar einrastet.

#### **Digitales Systemtelefon anschließen**

- Stecken Sie den Westernstecker in eine mit der AGFEO TK-Anlage verbundene Anschlussdose (S0 oder Up0).

Ihr Systemtelefon mit AB meldet sich an der TK-Anlage neu an.

## **SoftwareUpdate des Systemtelefons**

Hat das Systemtelefon die Software Version 1.2 oder höher ist ein SoftwareUpdate nicht nötig. Müssen Sie ggf. für Ihr digitales Systemtelefon ein SoftwareUpdate vornehmen, so gehen Sie bitte wie folgt vor:

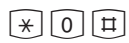

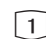

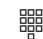

aufgelegt. Das Systemtelefon ist im Ruhezustand.

Tastenkombination  $\mathbb{R}, \mathbb{O}, \mathbb{H}$ gleichzeitig drücken. Das Systemtelefon ist nun im Servicemodus. Die Software Version wird angezeigt.

SoftwareUpdate auswählen, indem Sie die Taste 1 drücken.

 $\frac{1}{\sqrt{2}}$   $\frac{1}{\sqrt{2}}$  Rufnummer des UpdateServers eingeben: 052144709950 Ggf. zuerst eine "0" zur Amtsholung eingeben: 0052144709950

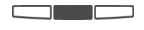

Eingabe mit dem mittleren Softkey bestätigen. Der UpdateServer wird angewählt und der Updatevorgang beginnt.

Das Update ist nach ca. 3 Minuten geladen. Ihr Systemtelefon meldet sich an der TK-Anlage neu an. Beim Starten wird der aktuelle Softwarestand im Display angezeigt. Damit ist der Updatevorgang abgeschlossen.

#### **Konfigurieren im TK-Suite**

Sie können Ihr A-Modul 42 bequem im TK-Suite konfigurieren.

Im Beispiel ist die folgende Konfiguration dargestellt:

- Ansage 1 ist als Einfacher Anrufbeantworter konfiguriert, der das Gespräch direkt annimmt, die Werksansage abspielt und dann in den Aufnahmemodus schaltet.
- Ansage 2 ist als Sprachfach konfiguriert.
- Ansage 3 ist als Systemanrufbeantworter konfiguriert, der auf alle Externrufe und auf alle Internrufe reagiert. Der Anrufbeantworter nimmt das Gespräch nach 3 Rufen an, spielt eine Ansage und schaltet dann in den Aufnahmemodus. Das Gespräch kann am Systemtelefon mitgehört werden. Nach Beendigung der Aufnahme wird eine externe Rufnummer angerufen. Der Systemanrufbeantworter signalisiert die Anrufe auf dem Systemtelefon ST 22 und kann von anderen Systemtelefonen bedient werden.

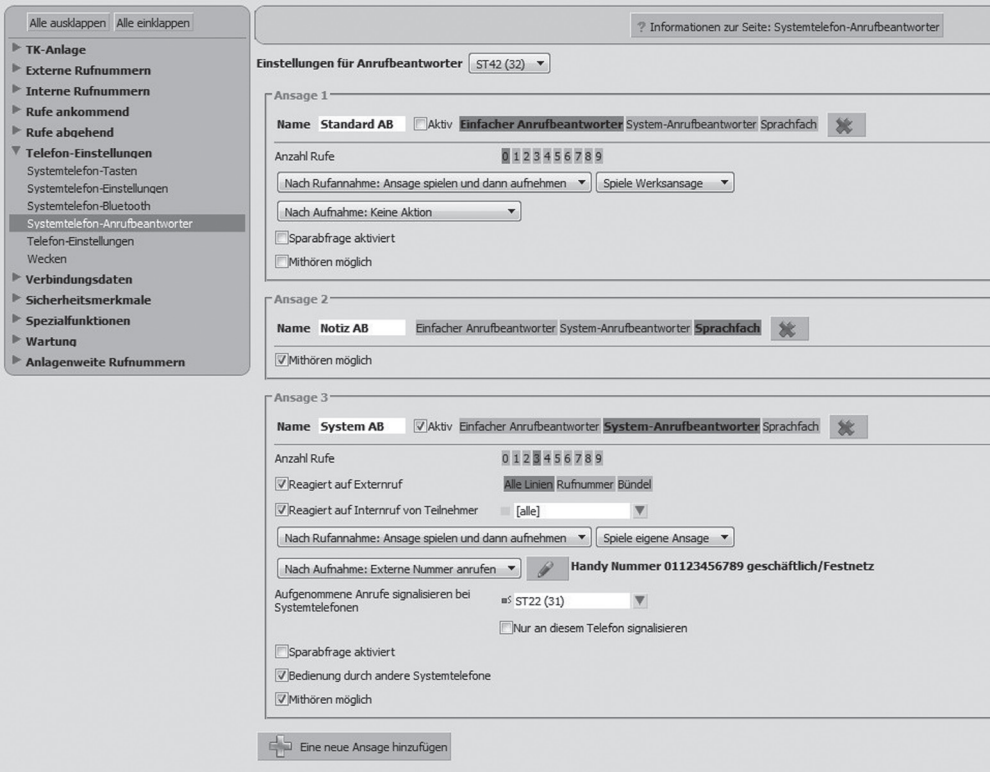

#### **Konfiguration und Bedienung vom Systemtelefon**

Sie können ihren Anrufbeantworter vom Systemtelefon aus konfigurieren und bedienen. Bei der Beschreibung dieser Bedienung werden die Softkeys unter dem Display Ihres Systemte-<br>Lefons durch das folgende Symbol dargestellt: lefons durch das folgende Symbol dargestellt: Die zu drückende Taste ist jeweils dunkel hinterlegt.

Im Ruhedisplay des Systemtelefons können Sie den Status des A-Moduls ablesen:

Dieses Symbol wird bei aktiviertem Anrufbeantworter in der Statuszeile dargestellt. **GLA** 

Dieses Symbol wird in der Statuszeile dargestellt, wenn der Anrufbeantworter belegt ist.

#### **Funktionstasten für den Anrufbeantworter programmieren**

Zur einfachen und schnellen Bedienung Ihres Anrufbeantworters können Sie am Systemtelefon folgende Funktionstasten programmieren:

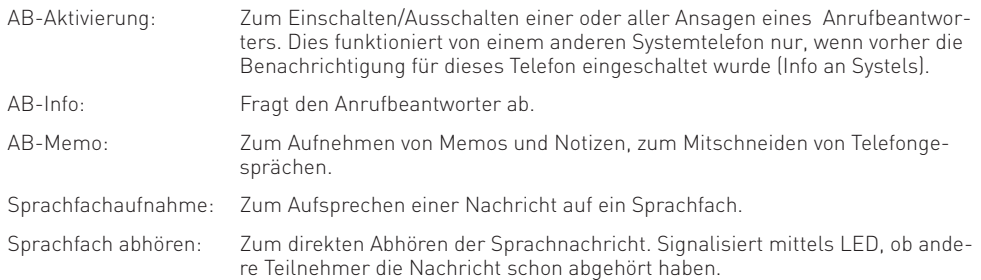

Wählen Sie zum Programmieren dieser Funktionstasten am besten eine Funktionstaste in der 1. Tastenebene aus. Den Funktionstasten der 1. Ebene sind Leuchtdioden (LED) zugeordnet, die den Zustand der Funktion anzeigen.

#### **Funktionstasten einrichten**

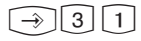

Programmierung einleiten

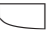

Funktionstaste drücken, deren Funktion Sie ändern wollen

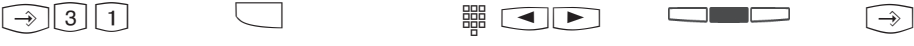

Anfangsbuchstaben des Namens der Funktion eingeben, z.B. "A" für "AB-Aktivierung" oder mit den Pfeiltasten vorwärts oder rückwärts blättern, bis die gewünschte Funktion angezeigt wird.

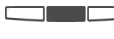

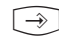

Auswahl mit der Programmierung mittleren Taste beenden bestätigen.

## **Konfigurationsmenü öffnen**

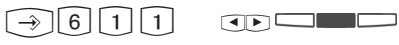

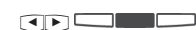

Programmierung starten

Ansage mit den Pfeiltasten auswählen und mit der mittleren Taste bestätigen.

## **Display Symbole des A-Modul 42**

Im Konfigurationsmenü der Ansagen werden Ihnen, je nach Einstellungen, die folgenden Symbole angezeigt.

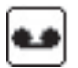

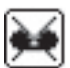

Ansage deaktiviert

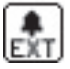

Zuordnung zu Externrufen

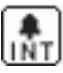

Zuordnung zu Internrufen

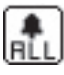

Zuordnung zu allen Rufen

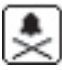

Keine Zuordnung

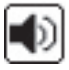

Mithören ein

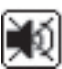

Mithören aus

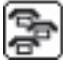

Bedienung durch andere Systels ein

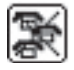

Bedienung durch andere Systels aus

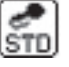

Ansage aktiviert Standardansage mit Aufnahme

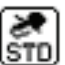

Standardansage ohne Aufnahme

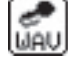

Eigene Ansage mit Aufnahme

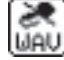

Eigene Ansage ohne Aufnahme

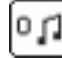

Anzahl der Rufe, bis AB annimmt

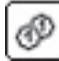

Sparwahl aktiviert

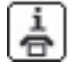

Info "neue Nachricht" per Externruf

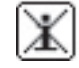

Info "neue Nachricht" aus

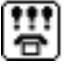

Service für andere Systels

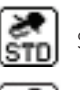

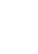

## **Ansagenbetriebsart auswählen**

Sie können über das Konfigurationsmenü auswählen, ob eine Ansage als einfacher Anrufbeantworter, als Systemanrufbeantworter oder als Sprachfach genutzt werden soll.

$$
\begin{array}{c}\n\text{CD} \\
\hline\n\end{array}
$$

Öffnen Sie das Konfigurationsmenü wie auf Seite 11 beschrieben und drücken Sie "AB Profil".

Wählen Sie die gewünschte Betriebsart mit den Pfeiltasten aus und bestätigen Sie mit der mittleren Taste.

#### **Ansagen aktivieren/deaktivieren über das Konfigurationsmenü**

Mit den folgenden Schritten können Sie eine oder alle Ansagen für Ihren Anrufbeantworter aktivieren. Der Status der Ansage wird im Display wie folgt dargestellt:

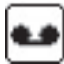

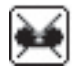

Ansage aktiviert **Ansage deaktiviert** 

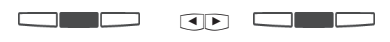

Öffnen Sie das Konfigurationsmenü wie auf Seite 11 beschrieben und drücken Sie "ändern". Wählen Sie "AB Aktivierung" mit den Pfeiltasten aus und schalten Sie die Ansage mit der mittleren Taste ein oder aus.

## **Ansagen mit Funktionstaste aktivieren/deaktivieren**

 $\Box$ 

Drücken Sie die vorher eingerichtete Funktionstaste "AB Aktivierung". Mit jedem Druck der Funktionstaste werden die definierten Ansagen abwechselnd aktiviert und deaktiviert.

#### **Hinweis**

Bitte beachten Sie, daß Sie Ansagen nur aktivieren können, wenn diese eindeutig zugeordnet sind (siehe Seite 13). Wenn Sie alle Ansagen aktivieren, werden alle Ansagen aktiviert, die eindeutig zugeordnet sind, Ansagen ohne Zuordnung werden nicht aktiviert!

# **Ansagenzuordnung konfigurieren**

Je nach Konfiguration wird die Zuordnung wie folgt dargestellt:

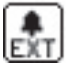

Zuordnung zu Externrufen

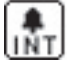

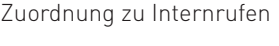

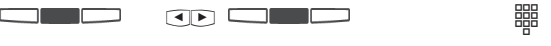

Öffnen Sie das Konfigurationsmenü wie auf Seite 11 beschrieben.

Drücken Sie "ändern". Wählen Sie dann mit den Pfeiltasten die "Zuordnung zum Anruf" aus und Drücken Sie auf "ändern"

### **Ansage als Begrüßungstext / Hinweistext konfigurieren**

Je nach Konfiguration (Begrüßungstext/Hinweistext) wird ein anderes Symbol im Display dargestellt:

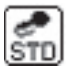

Standardansage mit Aufnahme

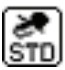

Standardansage ohne Aufnahme

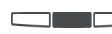

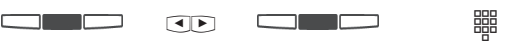

Öffnen Sie das Konfigurationsmenü wie auf Seite 11 beschrieben.

Drücken Sie "ändern".

<u>rans and the second second</u>

Wählen Sie mit den Pfeiltasten den Punkt "Aufnahme Hinweis/Begrüß." aus und drücken Sie auf "ändern"

Eigene Ansage ohne Aufnahme

Eigene Ansage mit Aufnahme

Zuordnung zu allen Rufen

Wählen Sie aus, ob die Ansage auf Externrufe, auf Interrufe

Keine Zuordnung

oder auf alle Rufe reagieren soll.

Wählen Sie aus, ob eine Werksansage verwendet werden soll, Sie eine neue Ansage aufsprechen wollen oder schalten Sie zwischen Hinweistext (ohne Aufnahme) oder Begrüßungstext (mit Aufnahme) um.

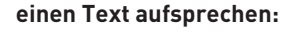

Nachdem Sie "aufsprechen/anhören" ausgewählt haben, wird die aktuelle Ansage abgespielt. Drücken Sie auf "aufnehmen", um eine neue Ansage aufzunehmen. Nach dem Piepton beginnt die Aufnahme. **Hinweis:** Die bestmögliche Aufnahmequalität erhalten Sie, wenn Sie den Text über den Hörer aufsprechen.

Г 70 O

Drücken Sie "speichern" um den Text zu speichern. Der aufgenommene Text wird bei Ansagenaktivierung automatisch verwendet. Mit "zurück" kommen Sie zurück ins übergeordnete Menü.

13

#### **Anzahl der Rufe und Sparfunktion**

Sie können je Ansage einzeln festlegen, nach wie vielen Rufen sich Ihr Anrufbeantworter melden soll. Sie können dabei auswählen, ob er sich sofort melden soll oder erst nach einer eingestellten Anzahl von Rufen.

**Auslieferzustand:** 5 Rufe (der Anrufbeantworter meldet sich nach ca. 25 Sekunden) **Hinweis:** Die Anzahl der Rufe bezieht sich auf einen Standardruf (Amtsruf nach jeweils 5 Sekunden). Bei anderen Rufrhythmen oder Internrufen wird die Zeit für einen Standardruf eingesetzt. 5 Rufe entsprechen einer Zeit von ca. 25 Sekunden. Die eingestellte Anzahl von Rufen gilt nicht, wenn die Sparfunktion eingeschaltet ist.

#### **Sparfunktion:**

Mit der Sparfunktion können Sie bei der Fernabfrage von Nachrichten Ihres Anrufbeantworters Telefongebühren sparen. Sind neue Nachrichten auf Ihrem Anrufbeantworter, meldet sich der Anrufbeantworter bei Ihrem Anruf bereits nach 2 Rufen. Sind keine neuen Nachrichten aufgezeichnet, meldet sich der Anrufbeantworter erst nach 5 Rufen. Sie haben Zeit, den Hörer aufzulegen, bevor sich der Anrufbeantworter meldet und sparen so die Telefongebühr. **Auslieferzustand:** Sparfunktion aus.

#### **Anzahl der Rufe / Sparfunktion einstellen**

Die Anzahl der Rufe wird im Display wie folgt dargestellt:

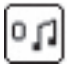

Anzahl der Rufe, bis AB annimmt | BP Sparwahl aktiviert

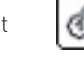

Szooder<br>
Öffnen Sie das Konfigurationsmenü wie auf Oeben Seite 11 beschrieben und drücken Sie "ändern". Wählen Sie "Rufe 0-9/Sparabfrage" mit den Pfeiltasten aus.

Geben Sie die Anzahl der Rufe durch Druck der entsprechenden Taste ein oder drücken Sie die Mittlere Taste um die Sparabfrage ein- oder auszuschalten.

#### **Nachricht mithören**

Sie können das "Gespräch" zwischen dem Anrufbeantworter und dem Anrufer mithören. Sie hören wer gerade eine Nachricht aufspricht und können dann entscheiden, ob Sie das Gespräch durch Hörer abheben entgegennehmen.

**Auslieferzustand:** Nachricht mithören aus

## **Nachricht mithören ein-/ausschalten**

Ob Mithören für die gewählte Ansage ein- oder ausgestellt ist, wird wie folgt dargestellt:

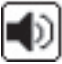

Mithören ein Mithören aus

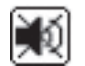

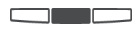

 S Öffnen Sie das Konfigurationsmenü wie auf Seite 11 beschrieben und drücken Sie "ändern". Wählen Sie "Nachricht Mithören" mit den Pfeiltasten aus.

Schalten Sie das Mithören mit der mittleren Taste ein oder aus.

#### **Bedienung durch andere Systemtelefone ein-/ausschalten1)**

Ob die gewählte Ansage von anderen Systemtelefonen aktiviert oder deaktiviert werden kann, wird wie folgt dargestellt:

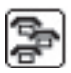

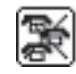

Bedienung durch andere Systels ein **Beligenung durch andere Systels aus** 

**SID**<br>Öffnen Sie das Konfigurationsmenü wie auf Seite 11 beschrieben. Wählen Sie "Bedienung durch Andere" mit den Pfeiltasten aus.

Schalten Sie die Funktion mit der mittleren Taste ein oder aus.

#### **Benachrichtigung bei Eingang einer neuen Mitteilung ein- /ausschalten1)**

Ob eine Benachrichtigung an ein anderes Telefon eingestellt ist und welche Art der Benachrichtigung verwendet wird, erkennen Sie an folgenden Symbolen im Display:

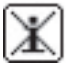

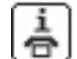

Info "neue Nachricht" aus **Information auch "Info "neue Nachricht" per Externruf** 

Konfigurationsmenü wie auf Seite 11 beschrieben. Wählen Sie mach Aufnahme" mit den Pfeiltasten aus.

Drücken Sie "ändern"

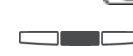

Wählen Sie die Art der Benachrichtigung mit den Pfeiltasten aus und bestätigen Sie mit der mittleren Taste.

Soften Sie das Drücken Sie Wählen Sie die Art der Drücken Sie erneut auf Drücken Sie erneut auf "ändern", drücken Sie dann die 2 und geben Sie die gewünschte Ziel-Rufnummer ein.

Bestätigen Sie die Rufnummer mit der mittleren Taste.

### **Signalisierung von eingegangenen Anrufen an anderen Telefonen ein-/ausschalten1)**

Öffnen Sie das Konfigurationsmenü wie auf Seite 11 beschrieben. Wählen Sie "Service für andere Syst." mit den Pfeiltasten aus.

Drücken Sie "ändern"

Drücken Sie 1 und geben Sie die Internrufnummer des Systemtelefons ein, auf dem neu eingegangene Anrufe auch mit einer blinkenden Mail Taste signalisiert werden sollen.

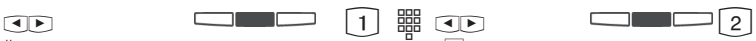

Drücken Sie erneut auf "ändern", drücken Sie dann die  $\boxed{2}$ .

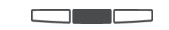

Schalten Sie mit der mittleren Taste ein oder aus, ob nur am fernen Systemtelefon oder auch am Telefon mit A-Modul eine neue Nachricht durch die Mail-Taste signalisiert werden soll.

<sup>1)</sup> Diese Funktionen stehen Ihnen nur in der Betriebsart "Systemanrufbeantworter" zur Verfügung

#### **Anrufbeantworter - Wartung**

Untermenü "AB-Wartung" anzeigen:

$$
\bigodot \bigodot \bigodot \bigodot \bigodot
$$

- "1"= AB Status (Anzahl der Nachrichten/ freie Minuten) !614
- ..2" = Auslieferzustand (Zurücksetzen in den Auslieferzustand)
- "3"= Nachrichten löschen

#### **Anrufbeantworter - Status anzeigen**

Menü "Status" auswählen:

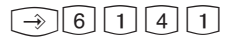

In diesem Menü erhalten Sie die folgenden Informationen:

- Version xx (die Softwareversion des Telefons)
- xx Gespräche gespeichert (die Anzahl der aufgezeichneten Nachrichten)
- cirka xx Minuten frei (die noch freie Aufnahmezeit)

### **Anrufbeantworter in den Auslieferzustand zurücksetzen**

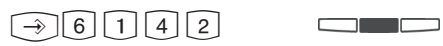

Menü "Auslieferzustand" auswählen.

Mit der mittleren Taste setzen Sie alle Einstellungen des Anrufbeantworters zurück in den Auslieferzustand (siehe "Auslieferzustand -Grundeinstellungen des AB" auf Seite 22). Gleichzeitig löschen Sie alle Nachrichten und selbst aufgesprochene Begrüßungen.

#### **Alle Nachrichten löschen**

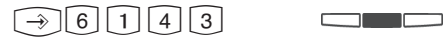

Menü "Nachrichten löschen" auswählen.

Mit der mittleren Taste löschen Sie alle Nachrichten auf dem Anrufbeantworter, unabhängig von der Zuordnung des Anrufbeantworters zu einer Internnummer. Selbst aufgenommene Begrüßungen bleiben jedoch erhalten.

### **Anrufbeantworter Programmierbaum**

Anrufbeantworter Menü aufrufen mit: **161** 

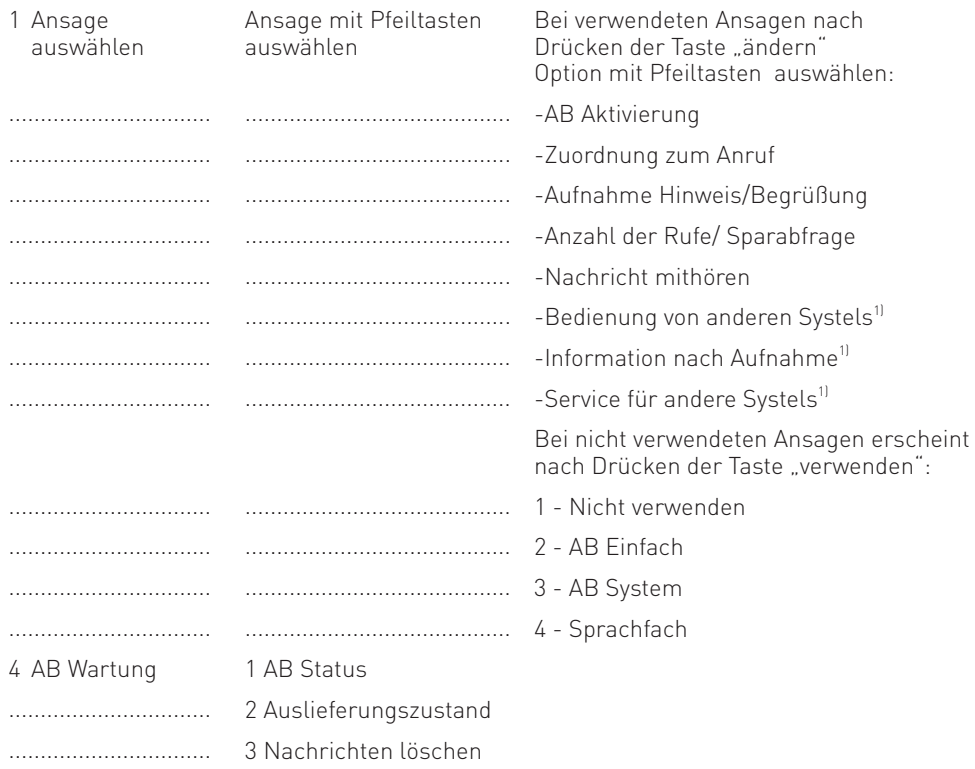

Diese Funktionen stehen Ihnen nur in der Betriebsart "Systemanrufbeantworter" zur Verfügung 1)

## **Memo / Nachricht aufnehmen**

Sie können Ihr ST 42 als akustisches Notizbuch benutzen. Beispiele:

- Telefongespräche aufnehmen (Mitschneiden)
- Memos, Notizen aufsprechen
- Nachrichten für andere hinterlassen, die direkt am ST 42 oder von unterwegs über die Fernabfrage abgehört werden können.

Damit Sie diese Funktion nutzen können, müssen Sie am ST 42 eine Funktionstaste "AB-Memo" einrichten.

Der Anrufbeantworter muss bei der Aufnahme/Wiedergabe nicht eingeschaltet sein.

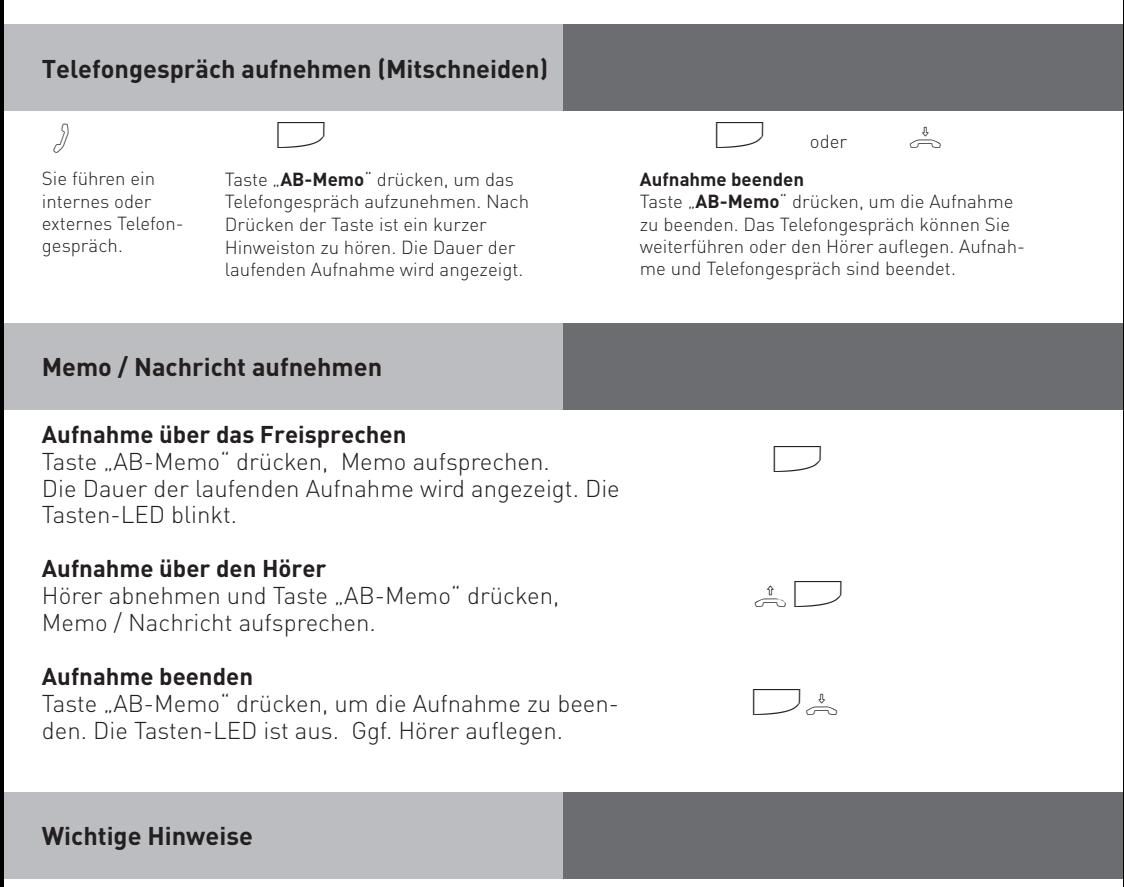

Memos und Mitschnitte von Telefongesprächen werden grundsätzlich immer im 1. Eingangskorb des A-Moduls 42 abgelegt.

Ist die Speicherkapazität des Anrufbeantworters annähernd erschöpft (nur noch 2 Miunuten restliche Aufnahmezeit stehen zur Verfügung), werden Memos und Mitschnitte automatisch beendet. Durch erneutes Drücken der Taste "Memo" können Sie diese jedoch fortsetzen.

#### **Nachrichten an Ihrem Systemtelefon anhören**

Die Mail-Taste (m

- blinkt, wenn ein neuer Anruf in der Anrufliste gespeichert ist oder eine neue Nachricht aufgenommen wurde.
- leuchtet ständig, wenn bereits ausgelesene Anrufe in der Anrufliste oder bereits angehörte Nachricht vorhanden sind.

Sie können eine Nachricht abhören, auch wenn der Anrufbeantworter ausgeschaltet ist.

Mail-Taste drücken.

Sollten sowohl Nachrichten auf dem Anrufbeantworter als auch Einträge in der Anrufliste vorliegen, können Sie wählen, was Sie zuerst abfragen möchten.

Andernfalls wird sofort die Anrufliste oder sofort die Nachricht auf dem Anrufbeantworter angezeigt.

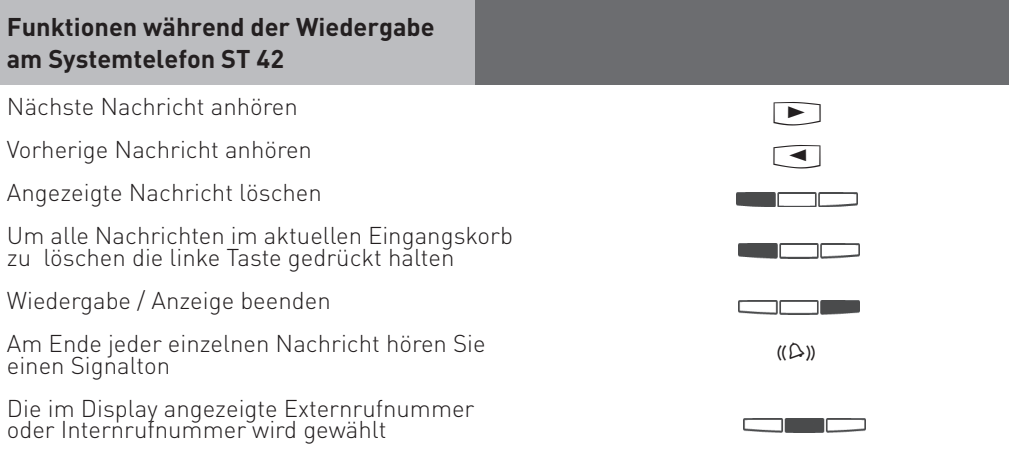

#### **Fernabfrage**

Sie können Ihren Anrufbeantworter von jedem externen Telefon aus (z.B. Hotel, Telefonzelle, Handy) und von jedem internen Telefon Ihrer TK-Anlage aus abfragen und fernsteuern:

- Nachrichten anhören und löschen
- Anrufbeantworter ein-/ausschalten
- Begrüßungs-/Hinweistext editieren

Die Fernabfrage funktioniert nur,

- wenn Sie am ST42 mit A-Modul 42 einen Telefoncode programmiert haben,
- wenn Sie die Fernabfrage von einem Telefon mit Tonwahl (MFV) durchführen. Andernfalls müssen Sie einen Tonsender (Handsender) benutzen.

#### **Fernabfrage bei eingeschaltetem Anrufbeantworter**

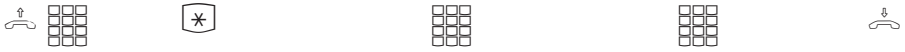

Rufen Sie Ihren Anrufbeantworter an

Während sich der Anrufbeantworter mit der Begrüßung oder dem Hinweis meldet: Stern-Taste drücken. Sie werden aufgefordert, den Telefoncode einzugeben.

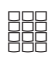

Telefoncode eingeben. Ist der Telefoncode falsch, hören Sie dazu einen Hinweis. Stern-Taste erneut drücken und Telefoncode neu eingeben.

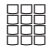

der gewünschten Funktion eingeben (siehe "Funktionskennziffern für die Fernabfrage" auf Seite 20).

Funktionskennziffer Fernabfrage beenden: Hörer auflegen

#### **Fernabfrage bei ausgeschaltetem Anrufbeantworter**

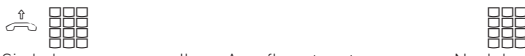

Sie haben vergessen, Ihren Anrufbeantworter einzuschalten.

Rufen Sie Ihren Anrufbeantworter an. Lassen Sie Ihr Telefon ca. 2 Minuten lang klingeln. Sie werden dann aufgefordert, den Telefoncode einzugeben.

Nach korrekt eingegebenem Telefoncode weiter wie bei eingeschaltetem Anrufbeantworter.

### **Funktionskennziffern für die Fernabfrage**

Ist die Verbindung zum Anrufbeantworter hergestellt, können Sie durch Eingabe einer Funktionskennziffer ein Menü auswählen. Als Hilfe hören Sie eine Ansage der Kennziffern und Funktionen im gewählten Menü. Mit der  $\boxed{\text{#}}$  -Taste können Sie den Text wiederholen lassen. Geben Sie die Kennziffer der gewünschten Funktion ein.

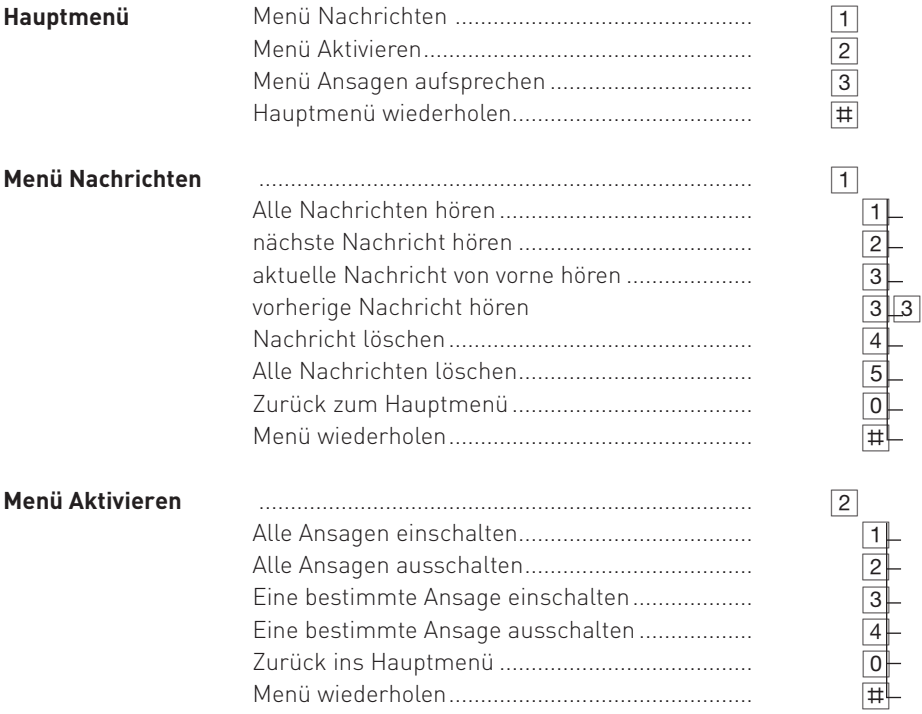

#### **Funktionskennziffern für die Fernabfrage**

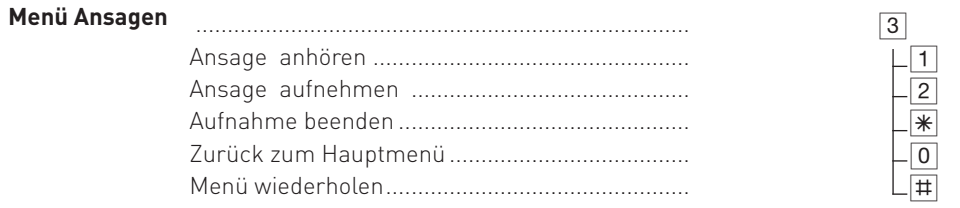

#### **Beispiel: Fernabfrage**

Nach der Eingabe Ihres Telefoncodes sind Sie im Hauptmenü der Fernabfrage. Sie wollen eine Ansage aufnehmen.

Sie wählen:

3- Menü Ansagen

2 - Ansage aufsprechen

Wählen Sie eine Ansage (1 bis 6) aus.

Die Ansage wird Ihnen vorgespielt. Nach dem Signalton können Sie Ihre Ansage aufsprechen. Drücken Sie <a>
<a>
<a>
We<br/>
Sie <a>
<a>
We<br/>
Menden. <a>
Menden. <a>
Menden. <a>
Menden. <a>
Menden. <a>
Menden. <a>
Menden. <a>
Menden. <a>
Menden. <a>
Menden. <a>
Menden. <a>
Menden. <a</a>
Menden. <a>
Menden. <a>

#### Hinweis:

Ist die Aufnahmekapazität des Anrufbeantworters erschöpft, meldet sich der

Anrufbeantworter mit der Mitteilung "Anrufbeantworter voll".

Während der Mitteilung "Anrufbeantworter voll" können Sie  $\mathbb R$  drücken, um die Fernabfrage zu starten.

Nach Eingabe des Telefoncodes können Sie die Funktionen des Anrufbeantworters auswählen.

Löschen Sie ggf. einige oder alle Nachrichten, um den Anrufbeantworter wieder aufnahmebereit zu machen.

### **Auslieferungszustand**

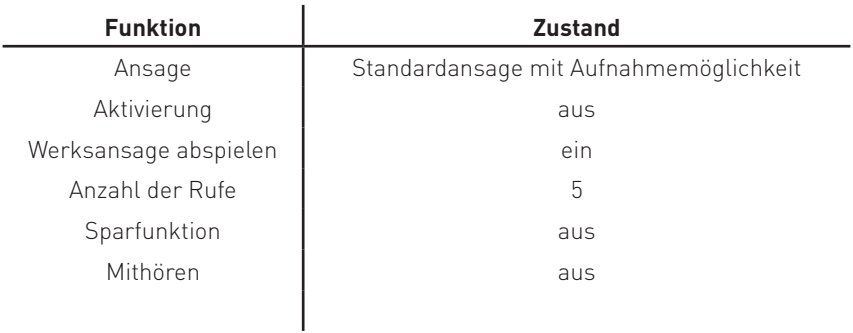

## **Konformitätserklärung**

Die Konformitätserklärung des A-Moduls 42 finden Sie auf unserer Homepage: www.agfeo.de.

#### **Klingeltöne und Ansagen aufspielen**

Sie haben die Möglichkeit, Wavedateien als Klingeltöne oder Ansagen in Ihr Systemtelefon mit A-Modul 42 zu laden. Dazu benötigen Sie den AIS-Konfigurator ab Version 2.8.3. Bitte beachten Sie, daß die verwendete Schnittstelle (Interner S0-Bus/ X.31) nicht von einer anderen Applikation (TK-Suite Server) aktiv verwendet werden darf, damit Sie Daten mit dem AIS-Konfigurator in die TK-Anlage senden können.

- Starten Sie den AIS-Konfigurator.
- Klicken Sie auf den Button "Systemtelefon mit A-Modul".
- Klicken Sie auf den Button Rufnummer A-Modul:"
- Geben Sie die interne Rufnummer des ST 42 mit A-Modul 42 an, dem Sie eine Wave-Datei als Klingelton zuweisen möchten.
- Wählen Sie eine Klingelmelodie aus.
- Klicken Sie auf die rechte Maustaste, Sie bekommen ein Kontextmenü angezeigt.
- Weisen Sie der Klingelmelodie mit "Wave Datei wählen"eine Wave-Datei zu.
- Klicken Sie wieder auf die rechte Maustaste, das Kontextmenü erscheint.
- Klicken Sie auf den Punkt "zum A-Modul senden".

Die Wavedatei ist in Ihrem Telefon gespeichert.

Auf die gleiche Art und Weise lassen sich auch Ansagen in das Systemtelefon mit A-Modul 42 laden.

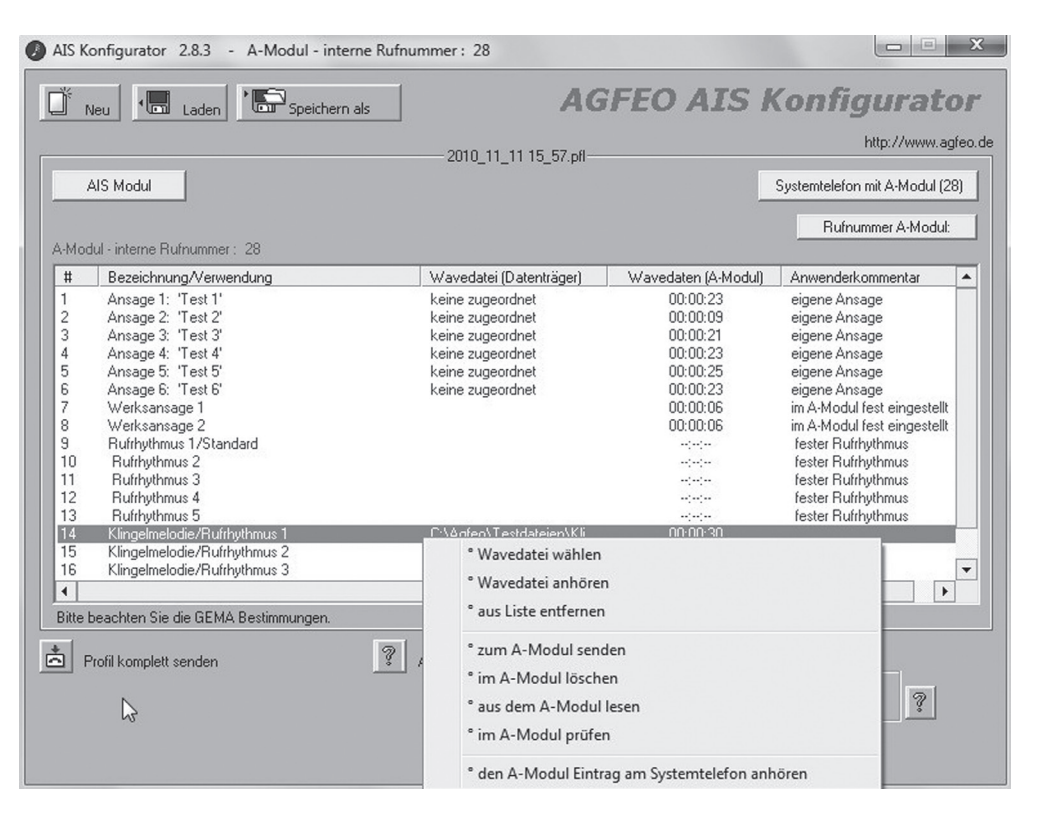

### **Urheberrecht**

Copyright 2012 AGFEO GmbH & Co. KG Gaswerkstr. 8 D-33647 Bielefeld

Für diese Dokumentation behalten wir uns alle Rechte vor; dies gilt insbesondere für den Fall der Patenterteilung oder Gebrauchsmustereintragung.

Weder die gesamte Dokumentation noch Teile aus ihr dürfen manuell oder auf sonstige Weise ohne unsere ausdrückliche schriftliche Genehmigung verändert oder in eine beliebige Sprache oder Computersprache jedweder Form mit jeglichen Mitteln übersetzt werden. Dies gilt für elektronische, mechanische, optische, chemische und alle anderen Medien. In dieser Dokumentation verwendete Warenbezeichnungen und Firmennamen unterliegen den Rechten der jeweils betroffenen Firmen.

## **Technische Änderungen**

Die AGFEO GmbH & Co. KG behält sich vor, Änderungen zu Darstellungen und Angaben in dieser Dokumentation, die dem technischen Fortschritt dienen, ohne vorherige Ankündigung vorzunehmen. Diese Dokumentation wurde mit größter Sorgfalt erstellt und wird regelmäßig überarbeitet. Trotz aller Kontrollen ist es jedoch nicht auszuschließen, dass technische Ungenauigkeiten und typografische Fehler übersehen wurden. Alle uns bekannten Fehler werden bei neuen Auflagen beseitigt. Für Hinweise auf Fehler in dieser Dokumentation sind wir jederzeit dankbar.

#### **Technische Hotline**

Sollten Sie Fragen zum Betrieb Ihrer TK-Anlage haben, die Ihnen die Bedienungsanleitung nicht beantworten kann, wenden Sie sich bitte an Ihren Fachhändler. Im Ausnahmefall steht Ihnen die AGFEO-Hotline zur Verfügung.

AGFEO-Hotline: 0900/10 AGFEO

 0900/10 24336 (0,62 E /min a. d. Festnetz, andere Mobilfunkpreise möglich), Montag - Donnerstag 8:30 - 17:30 Uhr, Freitag 8:30 - 14:30 Uhr

Die zahlreichen ISDN-Leistungsmerkmale Ihrer AGFEO-ISDN-TK-Anlage können Sie nur nutzen, wenn Ihr Netzbetreiber Ihnen diese Leistungsmerkmale zur Verfügung stellt. Bevor Sie Ihren Fachhändler oder die AGFEO-Hotline anrufen, sollten Sie für eine schnelle Bearbeitung einige Angaben bereit halten:

- Welche TK-Anlage haben Sie? Z.B., AGFEO AS 43, AS 45, AS 35 All-In-One (steht auf dem Typenschild der Anlage)
- Welchen Anschlusstyp (Anlagenanschluss und/oder Mehrgeräteanschluss) und welche Rufnummern haben Sie (steht auf der Anmeldung bzw. Bestätigung des Netzbetreibers)?
- Welchen Stand hat Ihre AGFEO-CD "TK-Suite" (steht auf der CD)?
- Welche Softwareversion hat Ihre TK-Anlage (kann am PC oder Systemtelefon ausgelesen werden)?
- Welche Endgeräte haben Sie an Ihre TK-Anlage angeschlossen (analoge Endgeräte mit und ohne MFV-Wahl, ISDN-Telefone, Faxgeräte etc.)?
- Halten Sie die Bedienungsanleitungen der angeschlossenen Endgeräte und dieses Handbuch bereit.
- Starten Sie Ihren PC und lesen Sie mit TK-Suite die Konfiguration aus. Drucken Sie möglichst die Konfiguration Ihrer TK-Anlage aus.

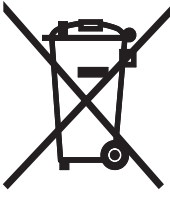

Die auf dem Produkt angebrachte durchkreuzte Mülltonne bedeutet, dass das Produkt zur Gruppe der Elektro- und Elektronikgeräte gehört. In diesem Zusammenhang weist die europäische Regelung Sie an, Ihre gebrauchten Geräte

- den Verkaufsstellen im Falle des Kaufs eines gleichwertigen Geräts
- den örtlich Ihnen zur Verfügung gestellten Sammelstellen (Wertstoffhof, Sortierte Sammlung usw.) zuzuführen.

So beteiligen Sie sich an der Wiederverwendung und der Valorisierung von Elektrik- und Elektronik-Altgeräten, die andernfalls negative Auswirkungen auf die Umwelt und die menschliche Gesundheit haben könnten.

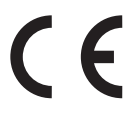

Identnr. 1102601 Änderung und Irrtum vorbehalten. Printed in Germany 0128

AGFEO GmbH & Co. KG Gaswerkstr. 8 D-33647 Bielefeld Internet: http://www.agfeo.de